# **Redmine - Defect #58**

# **repository browsing returns notice\_scm\_error**

2007-05-09 01:59 - Nikolay Solakov

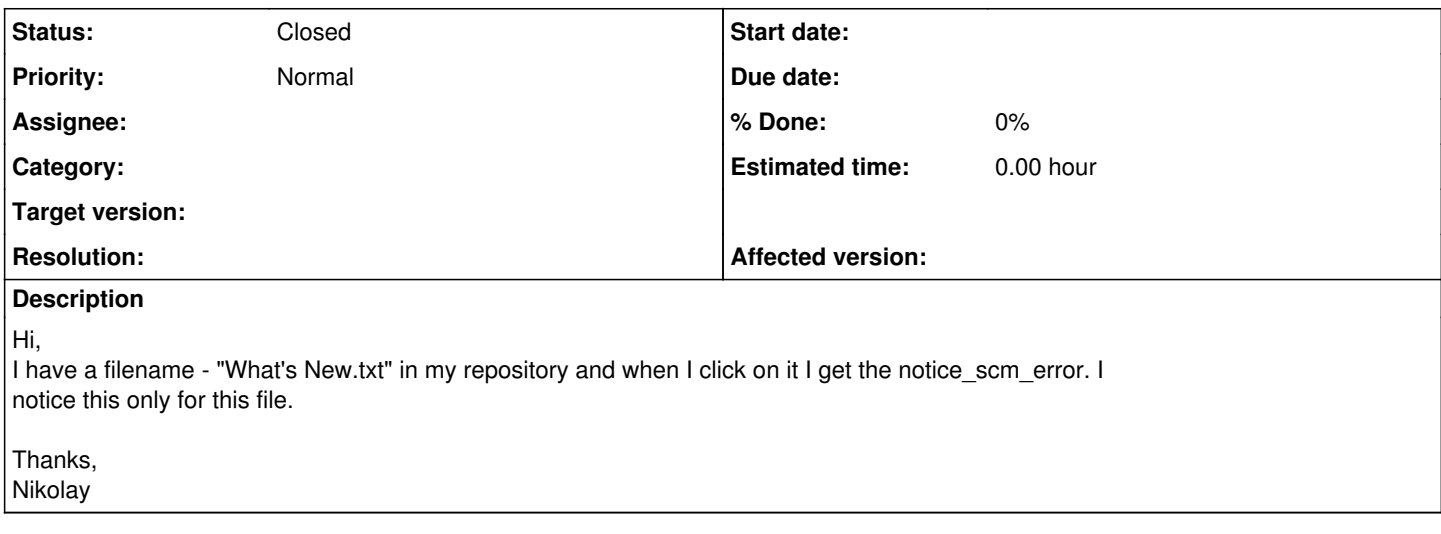

# **History**

### **#1 - 2007-05-09 02:54 - Nikolay Solakov**

And something more:

when I click on any View differences concerning a single file (mean the right links for every file on a revision page) I get the same error.

Thanks

### **#2 - 2007-05-09 13:24 - Jean-Philippe Lang**

Hi

First point is fixed in rev 522.

Concerning the second point, does this problem occur for any file ? Could you post the correponding log (in dev mode) ? In particular, the line that starts with: "Shelling out:" (the svn command in fact).

#### **#3 - 2007-05-09 15:28 - Nikolay Solakov**

Hi,

The problem comes with changing the address of the repository. The changes table remains in the old paths. example: old:<http://host/svn/repository> concatenatet with /project1/file1, new:<http://host/svn/repository/project1> concatenated with /project1/file1.

new doubles /project1.

Regards, Nikolay

## **#4 - 2007-05-09 15:31 - Nikolay Solakov**

As for the top link "View differences", it shows just the changeset for the selected revision of the repository. So it works correct. The right individual file links are affected

of the problem. I hope it helps :)

**#5 - 2007-05-09 15:38 - Nikolay Solakov**

The question is: Is it possible to setting the link for the repository of some project to any path different from root of the repository? Maybe this is the problem.

## **#6 - 2007-05-09 15:56 - Jean-Philippe Lang**

Is it possible to setting the link for the

repository of some project to any path different from root of the repository?

Yes.

The problem comes with changing the address of the

repository.

How did you change the url of the repository, through the web app or directly in the db ?

The changes table remains in the old paths.

Paths in the "changes" table are always absolute, even if your repository url points to a subdir. In fact, the root url of the repository is retrieved and stored in db (look at the repository table).

## **#7 - 2007-05-09 16:07 - Nikolay Solakov**

Hi,

Shelling out: svn diff -r 189:190 "http://\*.\*.\*.\*/svn/build/oraBuild/Development//oraBuild/Dev elopment/Tools/MkVer4/ReadMe1st.TXT"@190 --username \* --password \*

I removed the checkbox of the repo url through the web app. Then I added the url againg. Then I clicked SVN Repository for filling the tables in the db. And then I got this in the development log with the error displayed.

Thanks, Nikolay

#### **#8 - 2007-05-10 13:42 - Jean-Philippe Lang**

I would like to know 2 more things:

- what value you have in the root\_url field of your repository table (if it was working, you should have something like [http://\\*.\\*.\\*.\\*/svn/build/](http://*.*.*.*/svn/build/))

- what you get when you run this svn command: svn info [http://\\*.\\*.\\*.\\*/svn/build/oraBuild/Development/](http://*.*.*.*/svn/build/oraBuild/Development/) (full output please)

#### **#9 - 2007-05-10 14:15 - Nikolay Solakov**

Hello,

My SVN Repo from the web app: [http://\\*.\\*.\\*.\\*/svn/build/oraBuild/Development/](http://*.*.*.*/svn/build/oraBuild/Development/)

My root\_url: http://\*.<sup>\*</sup>.\*.\*/svn/build:

svn info [http://\\*.\\*.\\*.\\*/svn/build/oraBuild/Development/](http://*.*.*.*/svn/build/oraBuild/Development/)

Path: Development

URL: [http://\\*.\\*.\\*.\\*/svn/build/oraBuild/Development](http://*.*.*.*/svn/build/oraBuild/Development) Repository Root: [http://\\*.\\*.\\*.\\*/svn/build](http://*.*.*.*/svn/build) Repository UUID: af4b8885-56d8-484b-8861-d50510d6205b Revision: 190 Node Kind: directory Last Changed Author: niki Last Changed Rev: 190 Last Changed Date: 2007-05-05 13:09:11 +0300 (Ã'ÂÃ'ŠñÃÂ34Ã''ð, 05 ́"̡ÃÂ1 2007)

Hope it helps :)

Thank, Nikolay

## **#10 - 2007-05-10 14:16 - Nikolay Solakov**

The root\_url is without the ";" at the end.

## **#11 - 2007-05-10 14:40 - Jean-Philippe Lang**

Thanks I found the bug. Rev 528 should fix it.

## **#12 - 2007-05-11 15:49 - Nikolay Solakov**

I think it's ok now.

Thanks, Nikolay